## **Systems Center 2012 Operations Manager**

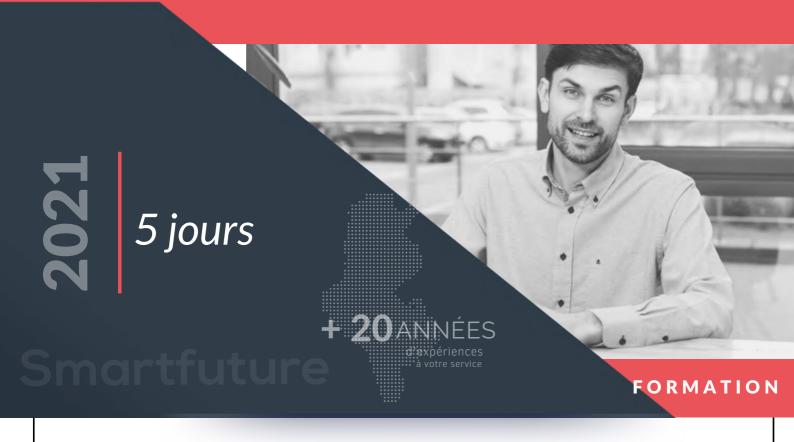

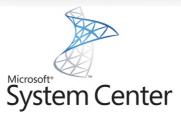

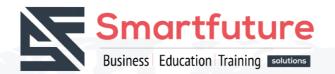

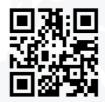

www.smartfuture.tn

🗿 🧜 区 in/ smartfuture.officiel

Adresse : 47 Av. Mouaouia IBN ABI SOFIANE, El MENZAH VI, 2091 ARIANA, TUNISIE

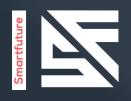

COURSE SF55006

### Durée:

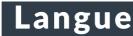

5 jours

Anglais

## Formations dirigées par un instructeur

# Objectif

This five-day instructor-led course provides students with the necessary knowledge to successfully design and deploy Microsoft System Center 2012 Operations Manager. In this course, students are introduced to the basic theory of service monitoring. They will also learn about configuration, deployment, monitoring, and operation of Operations Manager 2012.

After completing this course, students will have the skills necessary to manage Operations Manager for maximum business benefit. This course incorporates case studies and hands-on learning opportunities so students can practice applying business solutions to real-world scenarios.

## Profil population cible

This course is for IT Professionals who already have some prerequisite technical knowledge and want to learn the skills necessary to implement a comprehensive service monitoring system for their production environment. This course is also for IT Professionals who want to learn how to communicate relevant business information about the operational status of the IT environment.

## Examen de certification

Préparation pour examen : N/A

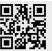

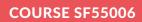

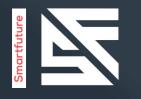

System Center 2012 Operations Manager

## Prérequis :

Windows Server 2008 R2 operating systemActive Directory Domain Services (AD DS)Experience with PowerShell and SQL Server and SQL Server Reporting ServicesFamiliarity with data center management processesPrevious work with IT Infrastructure Library (ITIL)Previous work with Microsoft Operations Framework (MOF)Knowledge of previous versions of Operations ManagerKnowledge of the product(s) that you plan to monitor

# Module 1

### Introduction to System Center 2012 Operations Manager

History and Evolution of System CenterSystem Center 2012 Product SuiteSystem Center 2012 LicensingSystem Center 2012 Operations Manager

- Explain the history and evolution of System Center
- Differentiate between each of the System Center 2012 products
- Describe System Center 2012 licensing
- Identify the purpose and function of Operations Manager 2012

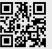

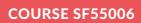

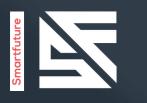

### **Plan for Service Monitoring**

Introducing ITIL and MOFDesigning the Service Monitoring ProcessDocumenting the Service Monitoring Process

#### Leçons

- Provide an overview of ITIL and MOF
- Design and document a service monitoring plan

## Module 3

### Plan an Operations Manager 2012 Deployment

Defining the Operations Manager 2012 Core ComponentsDesigning for High AvailabilityDefining Core Hardware and Software RequirementsDesigning Network Device Monitoring RequirementsDesigning UNIX/LINUX Monitoring RequirementsDesigning Windows-Based Monitoring Requirements

- Define what a management group and its components are
- Design a highly available System Center 2012 Operations Manager environment
- Plan and design the necessary hardware and software components
- Describe the necessary components for network device monitoring
- Describe the necessary components for UNIX/LINUX-based server monitoring
- Implement Windows-based server monitoring

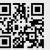

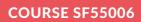

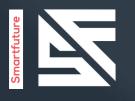

### **Deploy Operations Manager 2012**

Reviewing Environmental PrerequisitesInstalling Operations Manager 2012Verifying Operations Manager 2012 Installation and Additional ConfigurationCreating and Using Run As AccountsImplementing Active Directory IntegrationDesigning and Implementing Role-Based Administration

#### Leçons

- List the environmental prerequisites needed to install Operations Manager 2012 and Active Directory accounts
- Describe how to install and configure a management group and its components
- Verify the successful implementation of basic management group components
- Create and use Run As accounts
- Design a role-based administrative model
- Explain what Active Directory Integration is

# Module 5

### **Deploy the Operations Manager 2012 Agent**

Reviewing the Operations Manger 2012 AgentDeploying the Operations Manager 2012 AgentIntroducing Agent Failover

- Explain the agent architecture
- Explain agent deployment methods
- Describe what Active Directory auto assignment is
- Describe how the agent will handle a primary management server failure

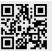

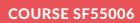

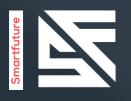

### **Deployment and Administration of Monitoring** (Management) Packs

Introducing Monitoring (Management) PacksUnderstanding Most Commonly Used Monitoring (Management) PacksModifying and Expanding Monitoring (Management) Packs: OverridesMonitoring (Management) Pack Administration Best Practices

#### Leçons

- Explain what a monitoring (management) pack is
- Describe the components of a monitoring (management) pack
- Explain how to obtain a monitoring (management) pack
- Deploy monitoring (management) pack
- Explain the difference between sealed and unsealed monitoring (management) packs
- Override a monitoring (management) pack
- Describe best practices for monitoring (management) pack administration

## Module 7

### **Tune Monitoring (Management) Packs**

Introducing AlertsTuning a Monitoring (Management) PackUsing Operations Manager Baseline Monitors and RulesDocumenting Changes to Monitoring (Management) Packs

- Describe alerts
- Describe the monitoring (management) pack tuning process
- Describe baseline monitors and rules
- Document overrides

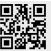

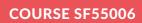

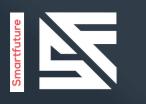

### **Monitor Administration**

Exploring the Operations Console - Monitoring PaneAdministering AlertsExploring Agent-Based MonitoringCustomizing the Monitoring Pane

#### Leçons

- Navigate the monitoring pane in the Operations console
- Investigate an alert
- Use Health Explorer
- Explain maintenance mode
- Describe and create Views

## Module 9

### **Advanced Monitoring**

Monitoring Network DevicesMonitoring UNIX/LINUX-Based ComputersMonitoring .NET-Based ApplicationsExpanding Operations Manager 2012 Monitoring

- Monitor network devices
- Monitor UNIX/LINUX-based computers
- Monitor .NET-based applications
- Monitor distributed applications
- Expand monitoring by using monitoring (management) pack templates

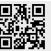

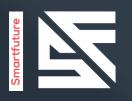

#### Reports

Using Operations Manager 2012 ReportingAdministering ReportsCustomizing Reports

#### Leçons

- Understand how Operations Manager 2012 Reporting and SQL Server Reporting Services work together
- Manage default Operations Manager 2012 reports
- Create customized reports

# Module 11

### Notifications and Operations Manager 2012 Maintenance

Introducing Alert NotificationsDesigning Maintenance and Disaster Recovery

- Describe and configure Operations Manager 2012 notifications
- Plan and perform routine maintenance
- Create a disaster recovery plan

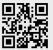

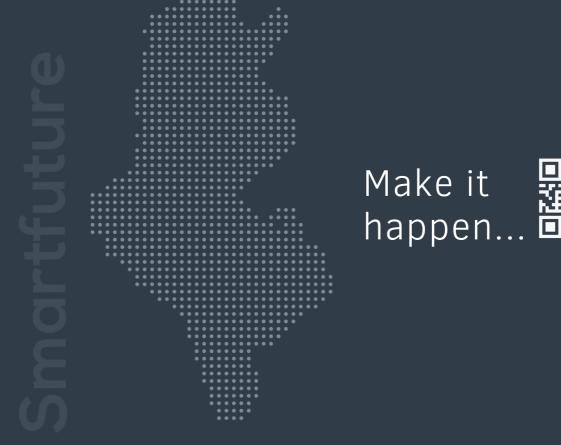

« we do it with quality »

Imodel State State S